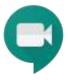

## Google Hangouts Meet

Guidelines for online classes at CZU FEM with using the Google Hangouts Meet application (G Suite for education)

Tip: Create a virtual consultation room using the permanent Hangouts Meet link

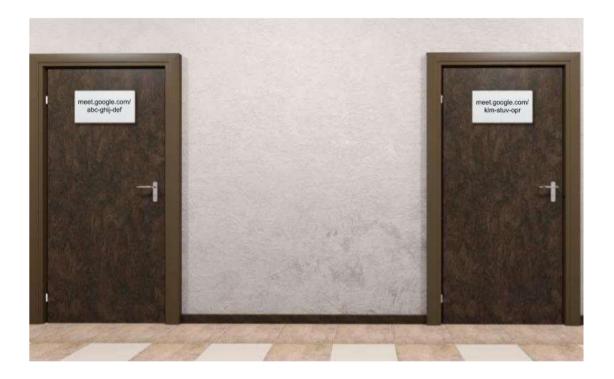

- Create an event in Google Calendar
- Select recurring event
- Add a hangout Meet video call and copy the address
- Share the Google Meet address code ie. Web, or e-mail
- Until the event stops recurring, the address will be open to use

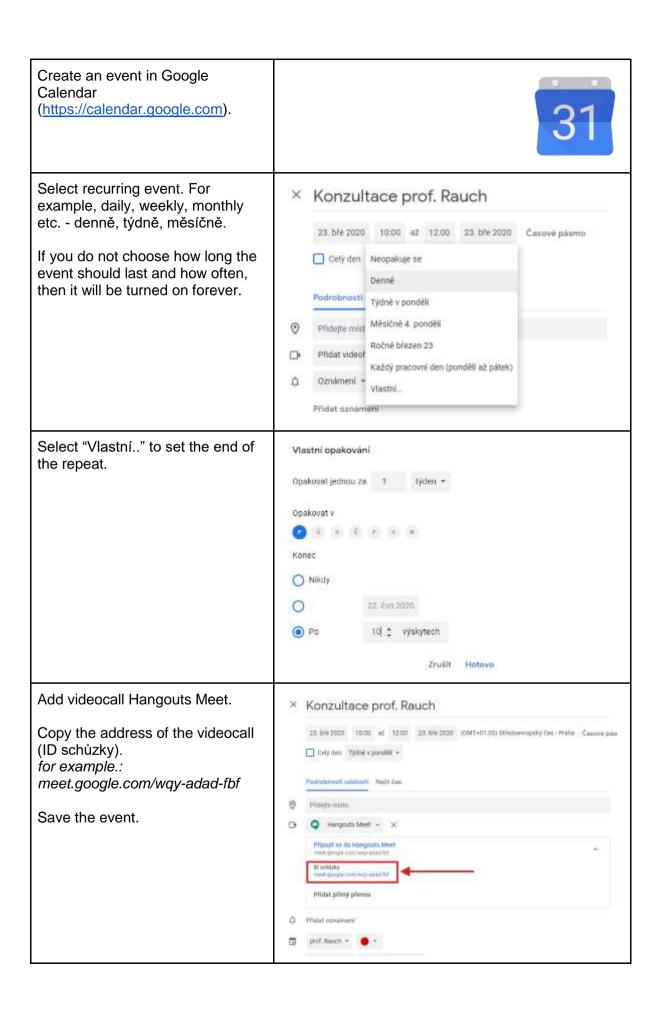

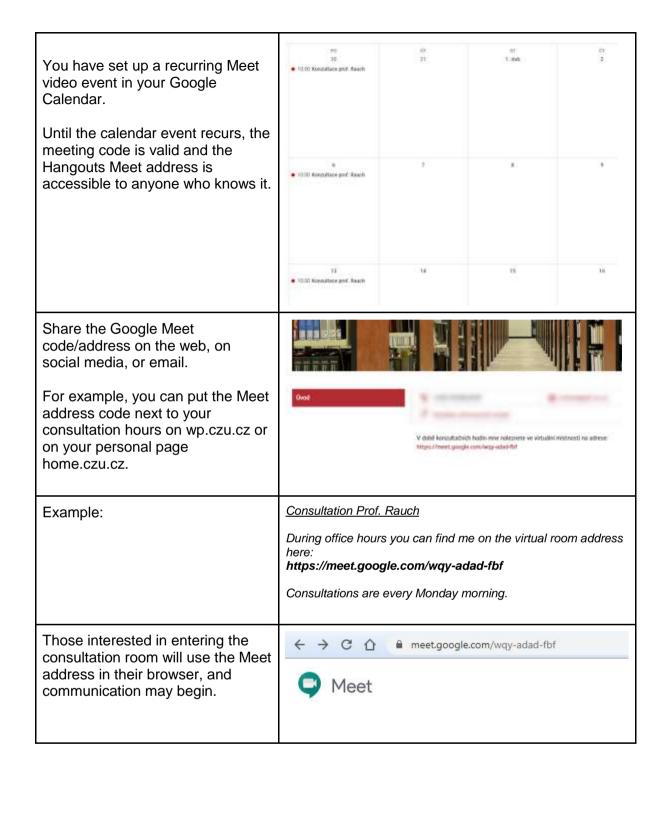